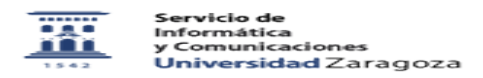

## Nuevo ESTUDIANTE. Información bienvenida y contraseñas.

## 01/16/2021 13:22:07

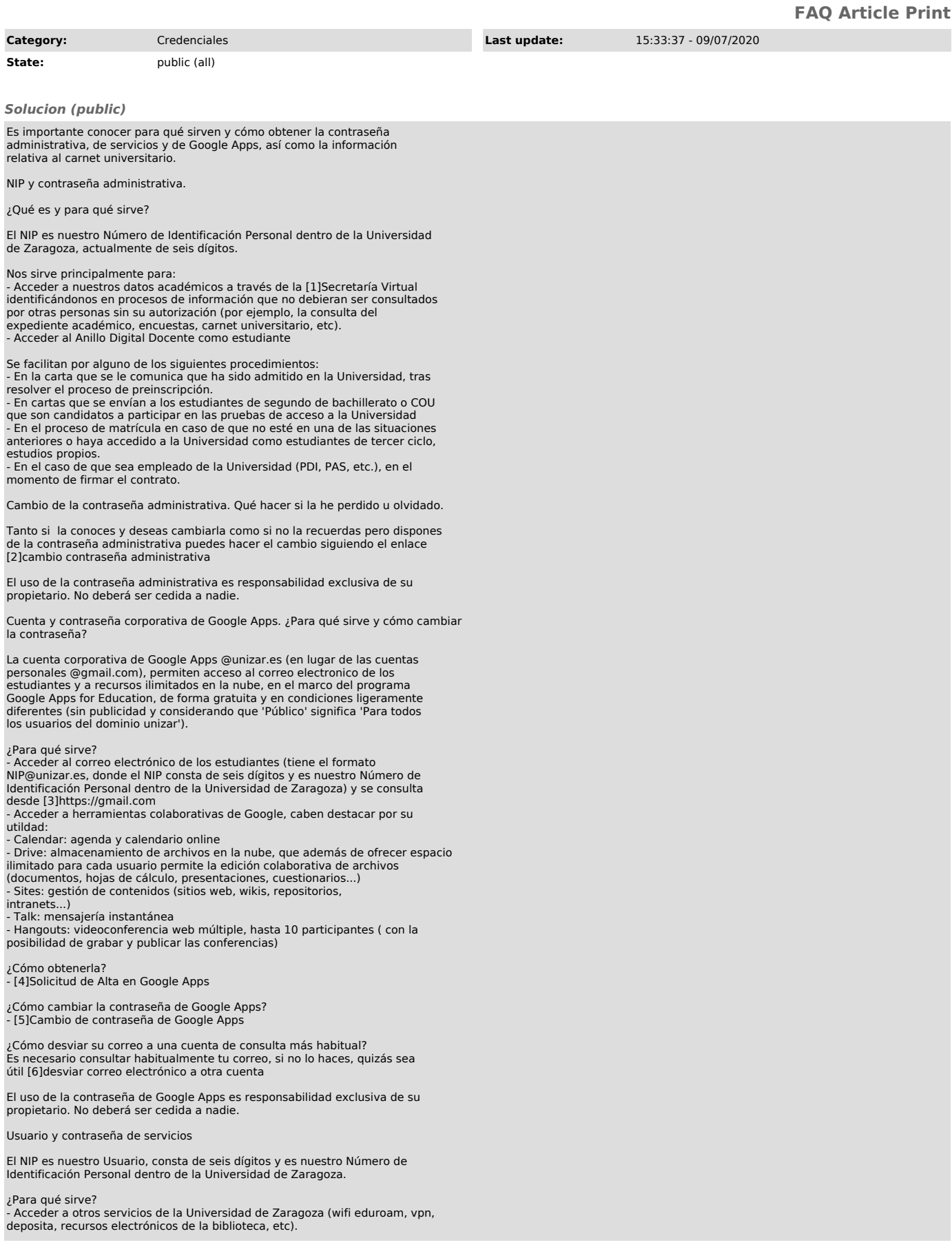

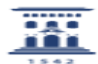

¿Cómo obtenerla?

- Acceder a [7]https://portalcorreo.unizar.es con NIP y contraseña administrativa y crear la contraseña de Servicios.

¿Cómo cambiar la contraseña de servicios?¿Qué hacer si la he perdido u<br>olvidado?<br>Tanto si la conoces y deseas cambiarla como si no la recuerdas pero dispones

de la contraseña administrativa puedes hacer el cambio siguiendo el enlace [8]https://portalcorreo.unizar.es

El uso de la contraseña de servicios es responsabilidad exclusiva de su propietario. No deberá ser cedida a nadie.

En [9]Información sobre el carnet universitario encontrará:

- Verificar vigencia del carné Contraseña administrativa. Obtención y cambio.
- Cambio de contraseña de acceso.
- 
- Situación actual de su carné Obtención de documento provisional
- Preguntas frecuentes al respecto

¿Cómo obtenerlo?

Descárgate en tu movil la AppCRUE UNIZAR en el sitio habitual de descargas de acuerdo al sistema del que dispongas:

Android:

[10]https://play.google.com/store/apps/details?id=net.universia.unizar

IOS:

-

[11]https://apps.apple.com/us/app/universidad-de-zaragoza/id1474207309

[12]Enlace al folleto informativo "Bienvenidos a la Universidad de Zaragoza"

[13]Enlace al catálogo de servicios informáticos

- [1] http://academico.unizar.es/secretaria-virtual [2] https://ayudica.unizar.es/otrs/public.pl?Action=PublicFAQZoom;CategoryID=21;ItemID=325
- 
- [3] https://gmail.com [4] https://portalcorreo.unizar.es [5] https://portalcorreo.unizar.es
- 
- [6] https://ayudica.unizar.es/otrs/public.pl?Action=PublicFAQZoom;ItemID=29;Nav= [7] https://portalcorreo.unizar.es
- 
- 
- [8] https://portalcorreo.unizar.es [9] http://www.unizar.es/carne-universitario/carne-universitario
- [10] https://play.google.com/store/apps/details?id=net.universia.unizar [11] https://apps.apple.com/us/app/universidad-de-zaragoza/id1474207309
- [12] http://www.unizar.es/sites/default/files/institucion/gic/manual\_bienvenida\_imp.pdf [13] http://sicuz.unizar.es